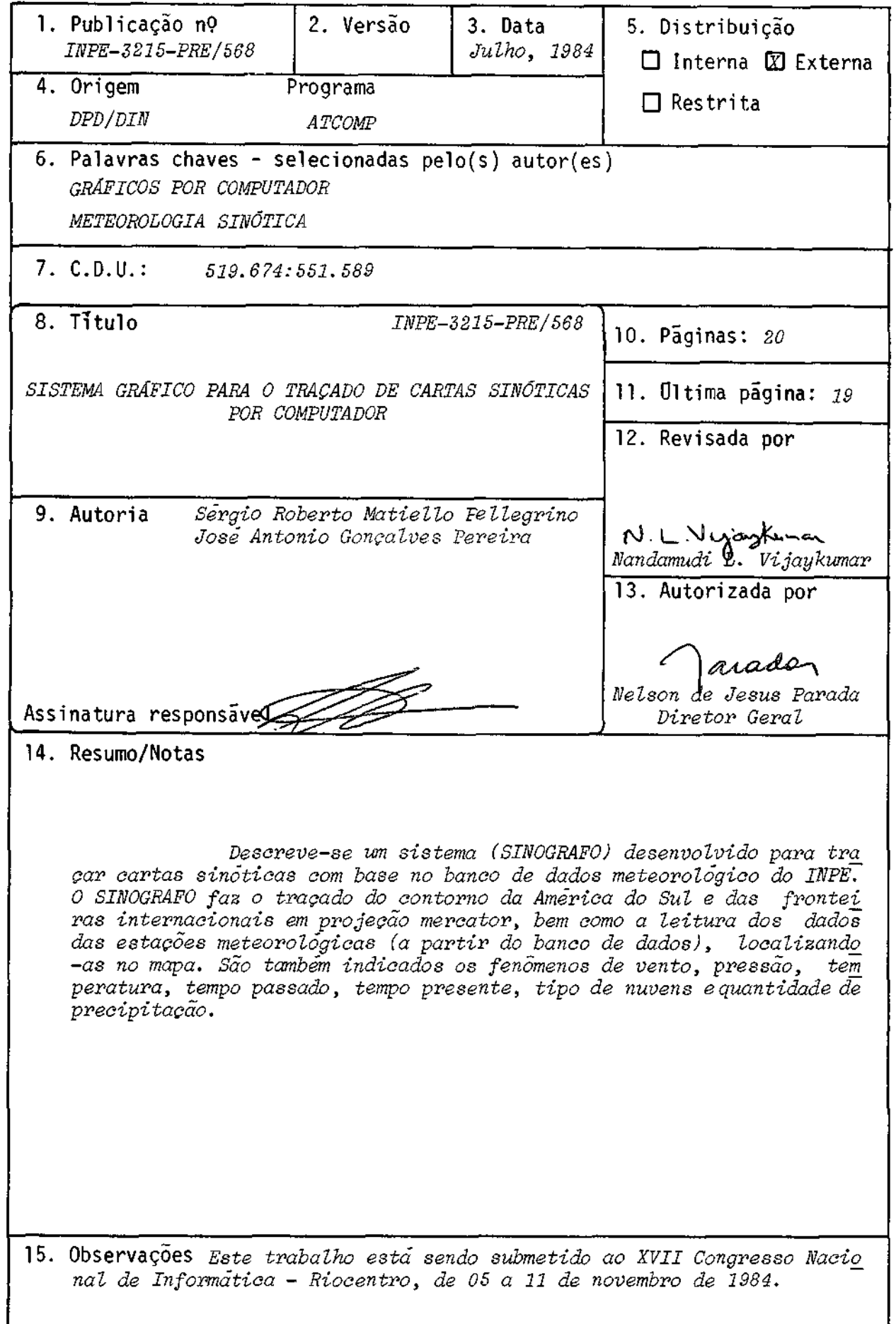

# SISTEMA GRÁFICO PARA O TRACADO DE CARTAS SINÓTICAS POR COMPUTADOR

Sérgio Roberto Matiello Pellegrino José Antonio Gonçalves Pereira

#### RESUMO

Descreve-se um sistema (SINOGRAFO) desenvolvido para traçar cartas sinoticas com base no banco de dados meteorológico do INPE. 0 SINOGRAFO faz o traçado do contorno da América do Sul e das fronteiras in ternacionais em projeção mercator, bem como a leitura dos dados das esta ções meteorológicas (a partir do banco de dados), localizando-as no mapa. São também indicados os fenômenos de vento, pressão, temperatura, tempo passado, tempo presente, tipo de nuvens e quantidade de precipitação.

Palavras-chaves

- Gráficos por computador
- Meteorologia sinotica

# TITULO:

Sistema Gráfico para o Traçado de Cartas Sinéticas por Computador

NOME DOS AUTORES: Sérgio Roberto Matiello Pellegrino José Antonio Gonçalves Pereira

ENDEREÇO E TELEFONE DOS AUTORES: Instituto de Pesquisas Espaciais - INPE Conselho Nacional de Desenvolvimento Cientifico e Tecnolégico - CNPq Caixa Postal 515 - 12200 - fone 22 9977 - ramal 351 Sio José dos Campos - SP - Brasil

IDIOMA:

Português

TOTAL DE PAGINAS:

19

#### CURRICULUM VITAE

Sérgio Roberto Matiello Pellegrino

Bacharel em Fisica e Matemãtica pela PUC-SP, em 1980.

Assistente de Pesquisas no INPE desde 1981.

Áreas de interesse: Análise numérica, Gráficos por computador, Projeto Auxi liado por computador.

José Antonio Gonçalves Pereira

Bacharel em Fisica pela PUC-RJ.

Mestre e Doutor em Computação Aplicada pelo INPE.

Pesquisador Associado do Departamento de Informática do INPE

Áreas de interesse: Gráficos por computador, projeto auxiliado por computa dor, Processamento de Imagens, Sistemas Geográficos de Informação.

### BIBLIOGRAFIA

- WORD METEOROLOGICAL ORGANIZATION Technical regulation. 3 ed. Geneve, 1968. (WMO, n 49, BD.2.).
- PELLEGRINO, S.R.M.; PEREIRA, J.A.G. Traçado automático de carta einõtica. São José dos Campos, INPE, 1984. (INPE-3146-RPE/456).

1.OBJETIVO

O traçado automãtico de cartas sinõticas baseia-se na inten cão de uniformizar o traçado e tirar do homem as tarefas repetitivas, tor nã-las mais legíveis, de forma a auxiliar o analista no estudo da carta.

A idéia do trabalho surgiu de uma necessidade do Departamen to de Meteorologia do INPE, onde o traçado das cartas sinóticas vem sendo feito de forma manual, o que exige pessoas com conhecimento dos símbolos que representam os fenõmenos meteorológicos e capazes de desenhã-los com rapidez. Pela própria característica humana a carta feita a mão tem seus símbolos desenhados irregularmente, deixando em alguns casos dúvidasdo que foi pretendido representar. Para superar esse problema, desenvolveu-se no INPE um pacote, "SINOGRAFO", que tem por fim o traçado da carta sinótica, apresentando um produto final de fácil legibilidade com grande rapidez.

#### 2.DESCRIÇÃO

Os dados meteorológicos colhidos nas diversas estações são en viados para o INPE via telex e recebidos na forma cifrada pelo computador; como ainda não estão prontos para ser lidos pelo SINOGRAFO, é necessario que sejam decodificados e separados de acordo com os tipos de informações de SHIP (dados coletados por navio), altitude e SYNOP (dados de superfície coletados por estações terrestres), sendo o último de interesse do Institu to.

Todas as informações de SVNOP serão guardadas em um arquivo A, a partir do qual o SINOGRAFO começa a sua própria seleção. Quando gera

 $-5 -$ 

do, o arquivo A pode conter informações referentes a muitos dias, horários variados, e informações não referentes a SYNOP. A tarefa inicial do SINOGRAFO é selecionar os dados quanto ã origem, de acordo com dia, mês, ano e hora estipulados pelo usuário. É evidente que este procedimentoé fun damental para que não se obtenha uma resposta de saída com dados referen tes a dias e horários diferentes, o que produziria uma carta sem nenhum va lor.

Os dados selecionados pelo SINOGRAFO são gravados emum arqui vo B, que quando completado receberá uma ordenação para coordenaromovimen to da pena da "plotter" no papel, de modo que esta percorra o menor espaço possível com a caneta levantada, durante o traçado, diminuindo assim o tem po perdido em deslocamento mecânico com a pena. A ordenação é útilainda pa ra eliminar estações repetidas, um erro que se verifica na transmissão pa ra o INPE. Observou-se que algumas estações aparecem no arquivo A mais de uma vez, ocorrendo casos em que todas as informações são iguais, caso de du plicação, ou outros exemplos onde apenas alguns fenômenos diferementre si. No primeiro caso elimina-se simplesmente qualquer uma, já que todas são iguais; no segundo caso elimina-se a que aparece em segundo lugar, uma vez que é comum uma estação enviar as mensagens de SYNOP em primeiro lugar e depois, em outra transmissão, a mensagem de altitude. Mesmo já tendo sido selecionadas as mensagens por categoria, podem ocorrer erros durante a transmissão ou decodificação que fazem com que as de altitude acabe sendo cadastradas como SYNOP e por isso deve-se eliminá-las.

Terminado o processo de ordenação, o arquivo B é regravado em disco com o mesmo nome, o qual servirá de base de dados para o traçado da carta, e o antigo é removido.

 $-6-$ 

Um novo arquivo C é trazido do disco e guardado na memória, com dados de todas as estações cadastradas, coordenadas cartesianas da es tacão em relação ao papel, nõmero de identificação da estacão, também co nhecido como subgrade, e a posição na latitude, conhecida como grade; atra vés destes dados o SINOGRAFO reconhece a estação e a localiza no papel.

retomado o arquivo B e lido o primeiro registro, do qual são tomados inicialmente os valores da grade e subgrade. Para certificar -se de que os valores tomados estão corretos, o SINOGRAFO inicia uma pes guisa no arquivo C, verificando se grade e subgrade estão cadastradas. A busca termina quando o ültimo registro do arquivo C é lido, e não foram en contrados os valores procurados, o que acarreta o abandono do registro e a tomada do seguinte, reiniciando o processo, ou quando durante a pesquisa os valores procurados são encontrados; neste caso, são tomadas as coordenadas dos pontos X e Y do centro da estação, que se encontram gravados no argui vo C. Comestes valores é possível para o SINOGRAFO calcular a latitude da estação, porque os fenômenos de vento possuem convenções diferentespara la titude positiva e negativa. Dependendo do que for encontrado serão atribui dos valores a uma variável de uso interno das rotinas de traçado da repre sentação do vento.

Quanto a clareza da apresentação final, o SINOGRAFO, antes de iniciar o traçado de qualquer estação, faz uma pesquisa na região que a circunda, num raio suficiente para conter as suas representações, com o in tuito de evitar superposição de símbolos entre uma estação e outra. Caso se verifique que havera superposição, ele se encarrega de desenhar uma cir cunferéncia de cor diferente das demais no local previsto e, dentro desta, escrever o número da estação; este artifício serve para avisar o analista de que neste local deveria ter sido traçada uma estação, mas que, por moti

 $-7 -$ 

vos de espaço, ela foi transferida para os espaços laterais na margemdo pa pel, e ainda para gravar os dados em um dos três arquivos D, E ou S, que serão vistos mais adiante. Será então tomado o registro seguinte, repetin do o processo.

Contudo sempre que a estação puder ser desenhada no seu pró prio local, o primeiro fenômeno a ser analisado é a direção do vento, onde é feita uma rápida verificação para saber se os dados são consistentes; a partir desta informação analisa-se a velocidade do vento para testar a con sistência dos valores recebidos. Após os testes o fenômeno será representa do, caso não tenha sido encontrado qualquer erro. Os fenômenos do vento fo ram escolhidos para ser traçados em primeiro lugar, tendo em vista serem eles os únicos que ocupam posição dinâmica na representação, pelo fato de que a direção do vento deve ser traçada de acordo com o ângulo medido pela estação. Para evitar que seu traçado caia sobre algum outro traçado estâti co, o SINOGRAFO verifica se o fenômeno de vento não corta nenhum dos ou tros; em caso afirmativo estes serão deslocados sensivelmente das posições originalmente determinadas, ainda assim respeitando os padrões estabeleci dos pela WMO (World Meteorological Organization). A Figura 1 mostra o esque ma de uma estação, com a disposição dos fenômenos segundo os padrões cita dos acima.

A partir daí será chamada a rotina que traça a estação e, ca so existam informaçôes, as que traçam os fenômenos de tendência da pressão, cobertura do céu, tempo passado, tempo presente, pressão do nivel do mar, temperatura de orvalho, temperatura seca, quantidade de precipitação, mu dança da pressão e visibilidade; o último não é traçado por não ser de in teresse do INPE, mas poderã ser ativado quando houver necessidade. Com is

 $-8 -$ 

so a representação jã estã pronta, passando-se então para o próximo regis tro e reiniciando todo o processo, até que o último seja lido e o contro le seja desviado, para utilizar os arquivos D, E ou S.

Estes três arquivos contêm os dados das estações que não pu deram ser traçados no local original, para evitar superposiçãode símbolos.

As estações que se encontram mais próximas da margem direita do papel e nãoforam traçadas no local original estarão guardadas no arquivo D, assim como as que estão mais prõximas da margem esquerda, nasmesmascon dições, estarão gravadas no arquivo E. Quando o controle í desviado, ele passa a ler os registros do arquivo E; caso exista, o procedimento é o mes mo mostrado para o arquivo B, com exceção de que o SINOGRAFO não irã mais procurar identificar as estações. Este passo jã foi feito anteriormente e irã desenhar as estações excedentes na margem esquerda do papel, fechando cada uma dentro de um quadrado e empilhando-as até que o último registro tenha sido lido. Aí então o controle é novamente desviado e passa a ler o arquivo D, caso exista, que segue o mesmo processo anterior, passando a de senhar as estações na margem direita do papel. Terminada a leitura do últi mo registro, o controle irã ler os registros do arquivo S, que contém os registros das estações que não puderam ser traçadas na margem direita e/ou esquerda, por ja terem sido ocupados todos os espaços laterais disponi veis. Os dados aí contidos serão traçados na face superior do papel. To mou-se essa precaução supondo que um dia, talvez, haja um número muito maior de estações; hoje, no entanto, esse espaço ainda não é utilizado.

Após traçadas todas as estações, o SINOGRAFO desenhao contor no do mapa da América do Sul em projeção Mercator, bem como uma grade que representa os paralelos e meridianos. Por fim a carta é identificada e da tada.

#### 3. GERAÇÃO DOS SÍMBOLOS METEOROLOGICOS

Inscreve-se a figura que se deseja traçar em um quadrado de 5x5 unidades, a partir do qual se tomam as coordenadas dos pontos que deli mitam elementos do traçado, e através de chamadas ordenadas de rotinas bí sicas de traçado monta-se o simbolo desejado. Convém salientar que se en tende aqui como rotinas bísicas aquelas que fornecem segmentos de retas, segmentos de arcos, pontos, asteriscos e virgulas. É necessário ainda con trolar ordenadamente o movimento da pena levantada e abaixada.

O exemplo da Figura 2 mostra a montagem de um simholo esco lhido ao acaso.

A rotina PLOT une dois pontos através de uma reta; na Figura 2 tem-se que a primeira chamada leva a pena para a posição (-3,3). No en tanto nada é traçado, uma vez que o terceiro parâmetro da rotina (3) indi ca que a pena deve movimentar-se levantada. A segunda chamada da rotina le va a pena para a posição (3,3) e desta vez o movimento é feito com a pena abaixada (terceiro parâmetro da rotina igual a dois (2)), marcando um seg mento de reta no papel (segmento c). A terceira chamada posiciona apena pa ra que o segmento b seja traçado na quarta chamada da rotina PLOT. A roti CIRCL posiciona a pena e traça o arco de circunferência determinado pelos parímetros. No exemplo da Figura 2 a primeira chamada da rotina CIRCL posi ciona a pena nas coordenadas (-3,4), origem do traçado, que se encontra a

 $-10 -$ 

130 graus do eixo X. O traçado acabará-quando o ângulo de rotação atingir 215 graus, dando origem ao arco de circunferéncia e. A segunda chamada da rotina CIRCL tem o ponto (3,4) como origem do traçado, e sofrera uma rota cão no sentido horãrio, começando em 45 graus e terminando em -40 graus, traçando o arco  $d$ . Contudo quando se substituem as coordenadas (0,0) da Fi gura 2 por (x,y) nos seus respectivos eixos e a eles somam-se os valores correspondentes apresentados em cada chamada de rotina, obtém-se a genera lização para o posicionamento dos símbolos desejados, onde x e y são valo res fornecidos para as sub-rotinas que representam o ponto central da esta cão. Com isso as chamadas mostradas na Figura 2 passam a ser:

CALL PLOT (x-3, y+3, 3) CALL PLOT  $(x+3, y+3, 2)$ CALL PLOT  $(x+3, y, 3)$ CALL PLOT  $(x-3, y, 2)$ CALL PLOT (x-3, y-3, 3) CALL PLOT (x+3, y-3, 2) CALL CIRCL (x-3, y+4, 130, 215, R, COI, SEI) CALL CIRCL  $(x+3, y+4, 45, -40, R, CO1, SE1)$ 

Desta forma são montados todos os símbolos. Estes são agrupa dos por categorias de fenômenos e gerados por uma única sub-rotina para ca da classe. A escolha do símbolo em particular é feita através do número de representação que é fornecido como parâmetro.

Para obter os resultados procurados desenvolveram-se 15 sub -rotinas grãficas, onde as duas primeiras são de uso geral e as treze se guintes são de traçado específico para cada categoria de símbolos; estas

 $-11 -$ 

podem chamar as rotinas de uso geral aqui citadas, bem como as da bibliote ca de rotinas gráficas do sistema.

1) AROUND

Traça setas (Figura 3).

### 2) CIRCL

Traça circunferências e espirais (Figura 4).

### 3) CONTTP

Traça os símbolos de fenômenos de tempo presente (Figura 5).

## 4) NUVEMH

Traça os símbolos de nuvens altas (Figura 6).

#### 5) NUVEMM

Traça símbolos de nuvens médias (Figura 7).

### 6) NUVEML

Traça os símbolos de nuvens baixas (Figura 8).

#### 7) TEMPAS

Traça os símbolos de fenômeno de tempo passado (Figura 9).

#### 8) COBERT

Traça os símbolos de cobertura do céu (Figura 10).

## 9) TENDEN

Traça os símbolos de tendéncia da pressão (Figura 11).

 $- 12 -$ 

# 10) NUMERO

Escreve os fenõmenos que são representados numericamente.

# 11) VENTO5

Traça a marca para ventos de 5 nõs.

### 12) VENT010

Traça a marca para ventos de 10 nõs.

### 13) VENTO50

Traça a marca para ventos de 50 nos.

# 14) BARBEL

Traça uma barra de acordo com a direção do vento.

# 15) ESTAC

Traça uma circunferência no local da estação.

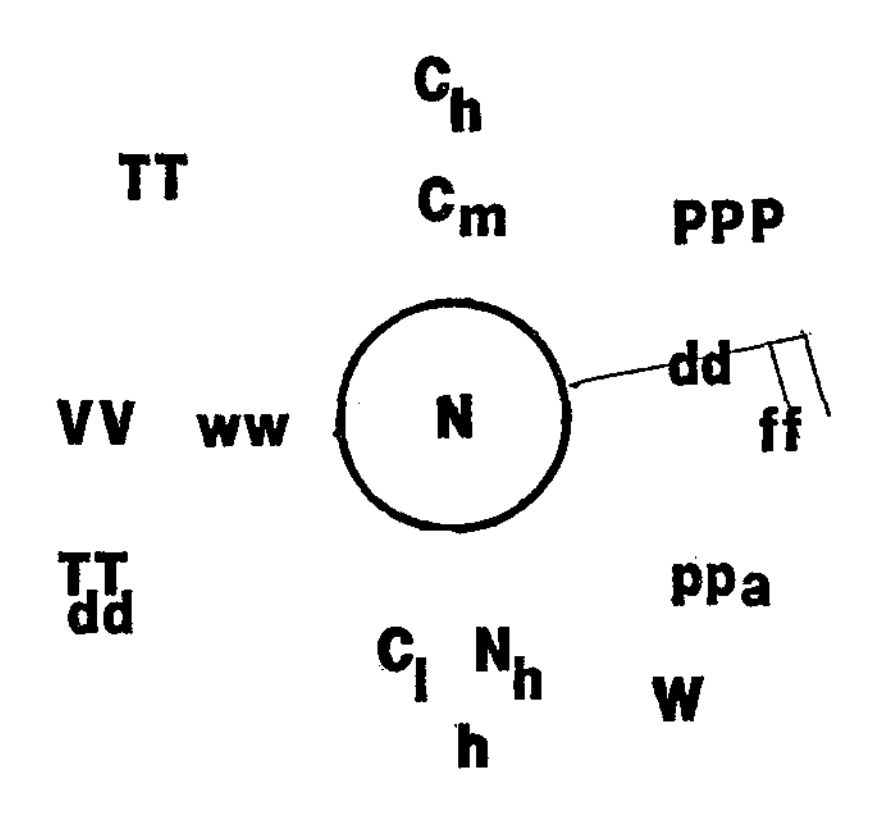

Fig. 1 - Estação Terrena-Synop.

Ch - Tipo de nuvens altas Cm - Tipo de nuvens médias Cl - Tipo de nuvens baixas dd - Direção do vento ff - Velocidade do vento PPP - Pressão N - Cobertura do céu ww - Fenômeno de tempo presente a - Tendência da pressão vv - visibilidade TT - Temperatura TdTd - Temperatura de ponto de orvalho pp - Precipitação W - Fenõmeno de tempo passado

 $-14 -$ 

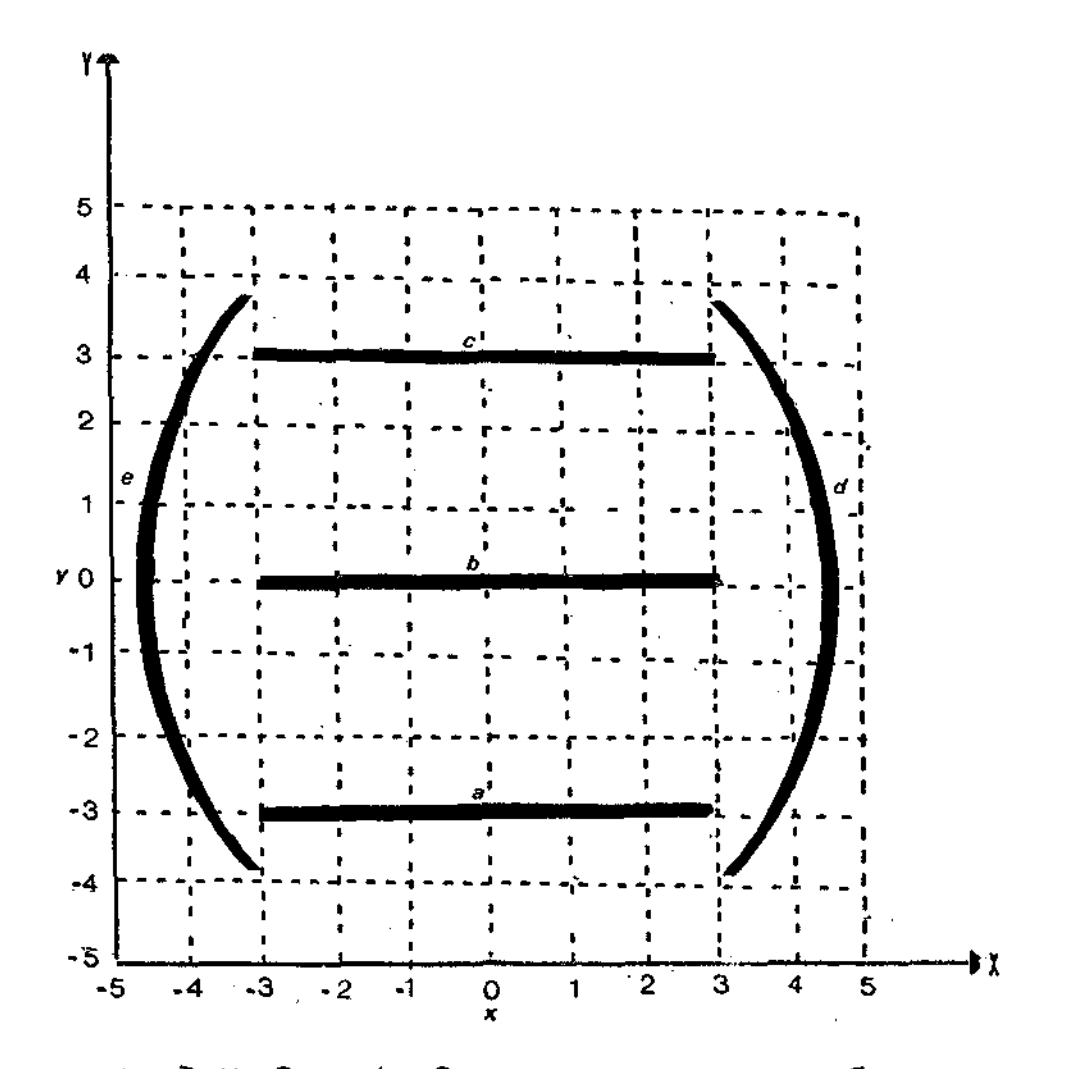

Fig. 2 - Nevoeiro à distância (fenômeno de tempo presente, número de repre sentação "40").

CALL PLOT (-3, 3, 3) CALL PLOT (3, 3, 2) CALL PIOT (3, O, 3) CALL PLOT (-3, O, 2) CALL PLOT (-3, -3, 3) CALL PLOT (3, -3, 2) CALL CIRCL (-3, 4, 130, 215, R, CO1, SEI) CALL CIRCL (3, 4, 45, -45, R, COI, SE1)

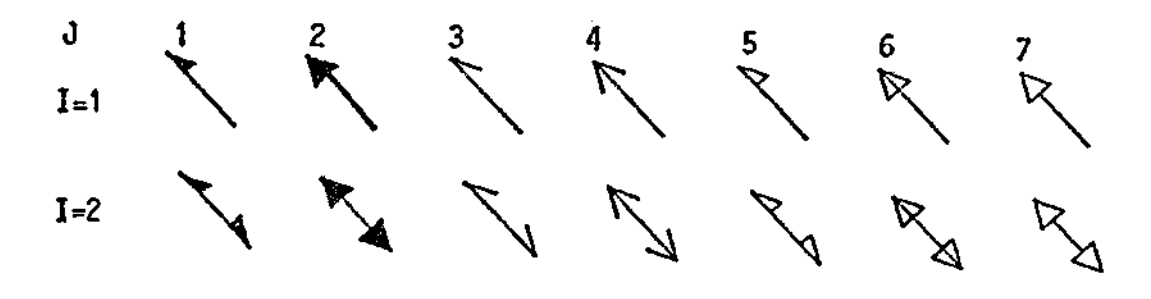

Fig. 3 - Saidas da sub-rotina AROHD.

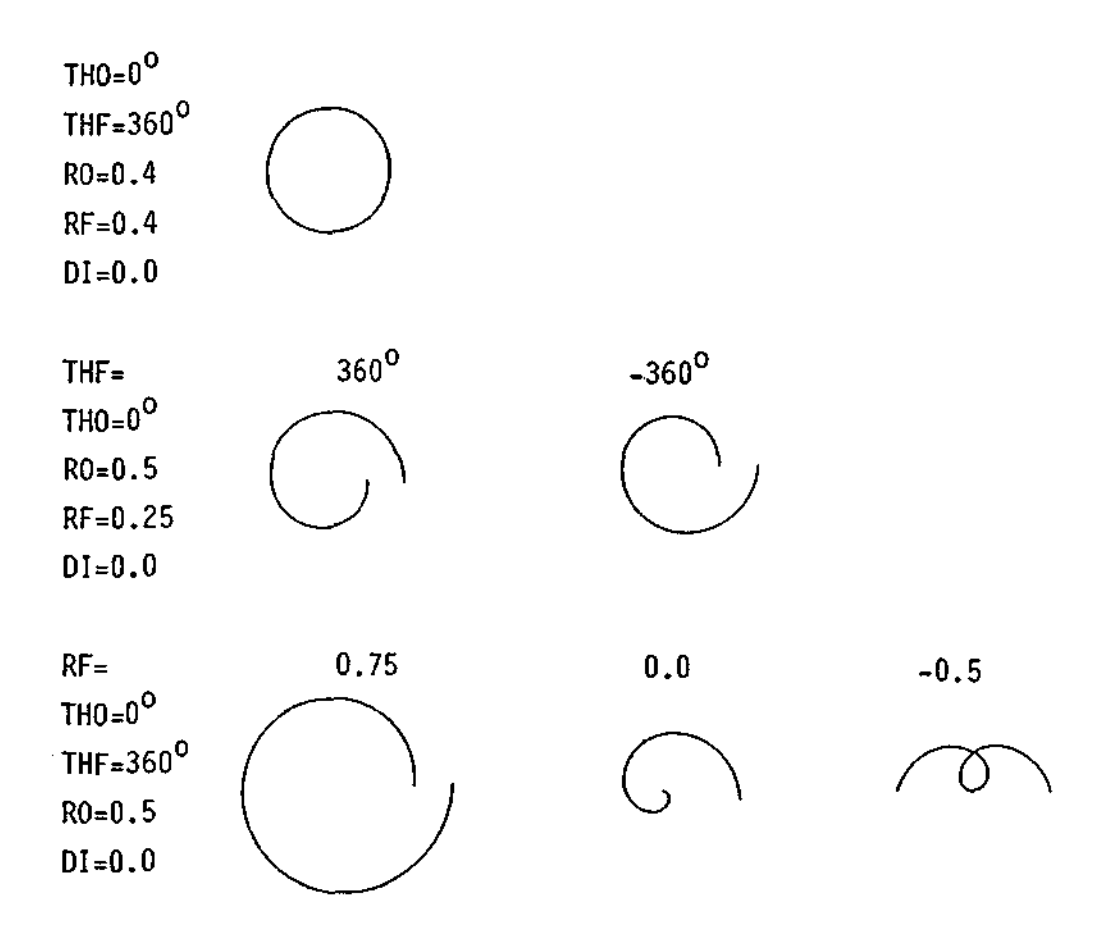

Fig. 4 - Exemplos de saídas da sub-rotina CIRCL.

O 1 2 3 4 5 6 7 8 9 •= 2 2 <sup>2</sup>\* 1,(1) ] \A a 3 CL3 I S Sti I S 1 » <sup>4</sup>) **• r <sup>5</sup><sup>r</sup>I VI I** ..cci **<sup>r</sup> • 77 r • • • . . • \* \* \* \*** 7 \* \* \* \* \*\*\* \*<sup>A</sup> <sup>8</sup> <sup>y</sup> C/4 VVVVV

Fig. 5 - Saidas da sub-rotina CONTTP.

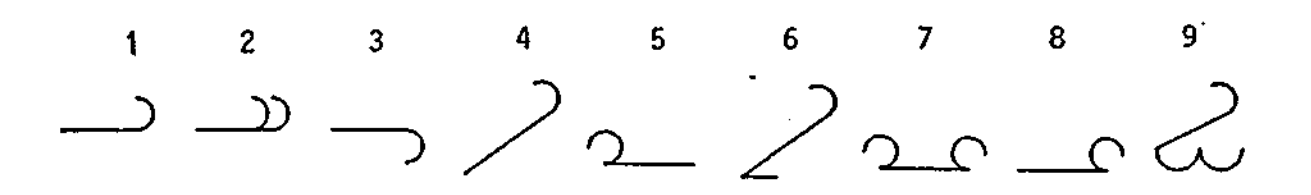

Fig. 6 - Saidas da sub-rotina NUVEMH.

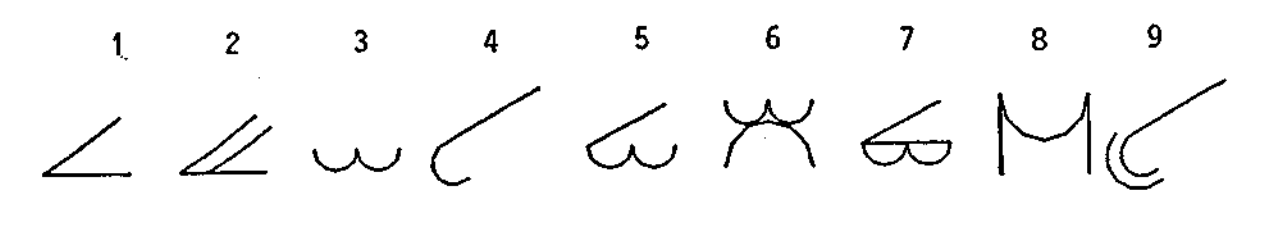

Fig. 7 - Saidas da sub-rotina NUVEMM.

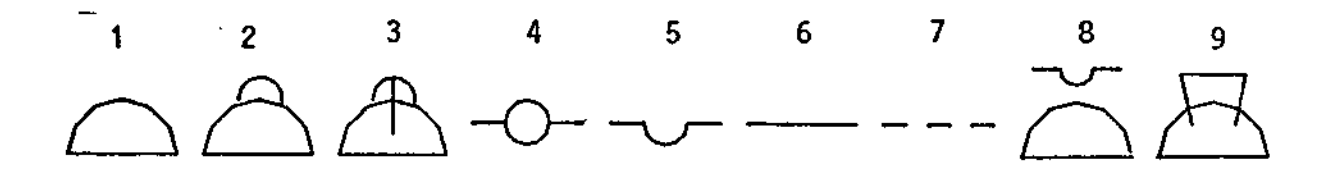

Fig. 8 - Saidas da sub-rotina NUVEML.

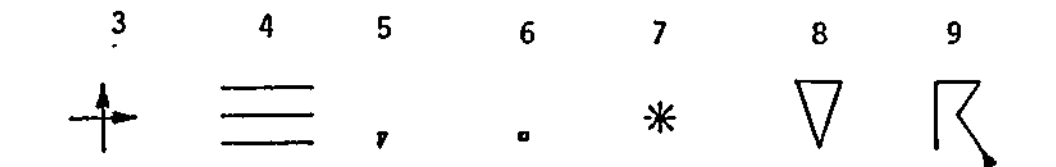

rıg. 9 - Saidas da sub-rotina TEMPAS.

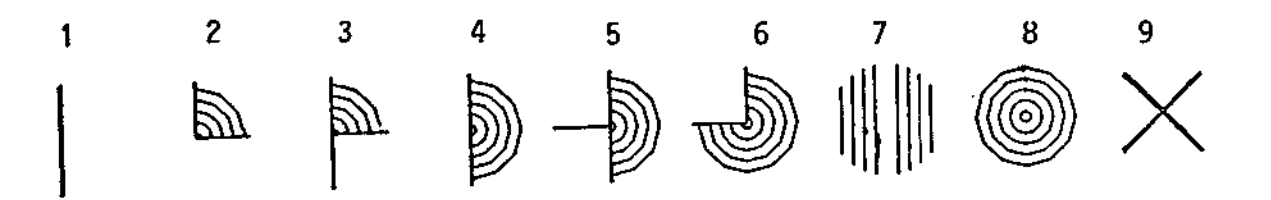

Fig. 10 - Saldas da sub-rotina COBERT.

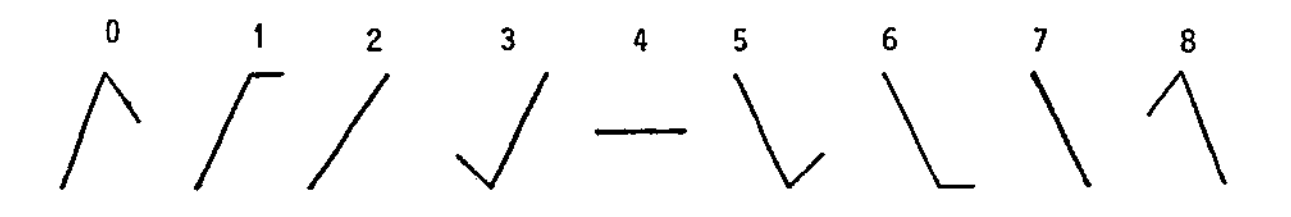

Fig. 11 - Saidas da sub-rotina TENDEN.

 $\sim 10^{11}$